# Építsünk robottávcsövet!

Robottávcsövet építeni sok amatőrcsillagász álma. A technológia fejlődésével egyre több lehetőség tárulkozik fel előttünk, melyek korábban megoldhatatlan technikai nehézségeket és komoly anyagi terhet jelentettek volna. A goto távcsövek régóta elérhetőek, a számítógépes vezérlés sem jelent komoly problémát, bár továbbra is ott kell állni a távcső mellett a laptopot nyomogatva. A robotizált távcsövek a távvezérlés lehetősége mellett olyan új funkciókat nyújtanak, amelyek magasabb szintre emelik a digitális észlelések lehetőségeit.

A cikkben szereplő példán keresztül szeretném illusztrálni, milyen egyszerű is ez a feladat! Nem igényel programozást vagy más, mélyebb technikai tudást.

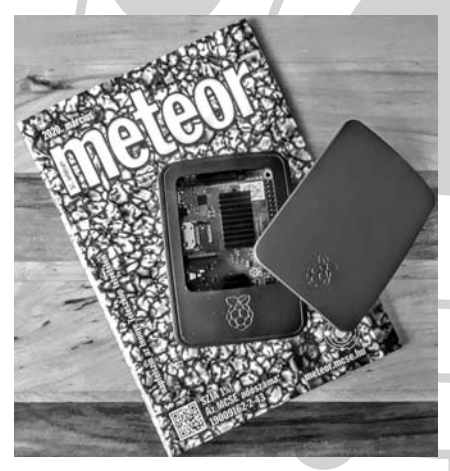

Hitelkártya méretű zsebszámítógép

#### **Egyszerű távcső és mechanika**

A 90 mm-es Skywatcher MC távcsövet egy több, mint 10 éves EQ3-2 Goto vezérléssel ellátott mechanika hordozza, a képrögzítés feladatát pedig egy szintén korosodó Canon 1000D látja el. Egészen elképesztő, milyen teljesítményt lehet kicsiholni egy ilyen kezdő távcsőből! Biztos vagyok benne, hogy Newton és Galilei a lelküket eladták volna ezért az optikáért.

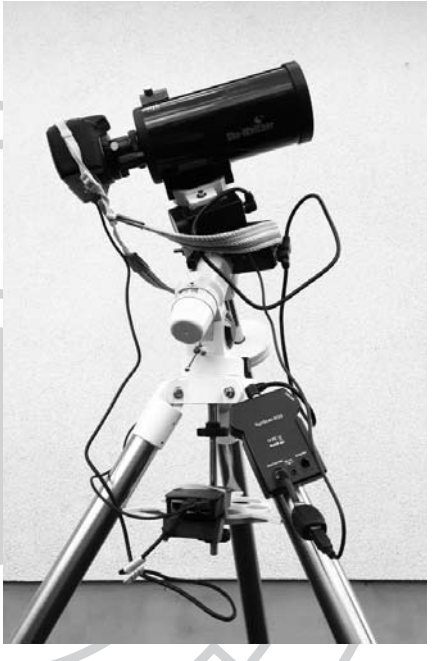

Az összeszerelt mechanika. a képről csak az áramellátásért felelős kábelek hiányoznak

A rendszer lelke egy hitelkártya méretű Raspberry Pi 3 B+ mikroszámítógép, melyet eredetileg oktatási célokra fejlesztettek, mielőtt világhódító útjára indult volna, benépesítve az informatika szinte minden területét. A Pi számítókapacitása természetesen meg sem közelíti egy hagyományos asztali PC-ét vagy laptopét, ugyanakkor – mint látni fogjuk – a távcső vezérlését (akár más feladatok mellett) tökéletesen ellátja. Ezentúl pusztán a Pi és a mechanika összeköttetéséről kell gondoskodnunk egy egyszerű Skywatcher SynScan USB adapter segítségével.

### 50. évfolyam

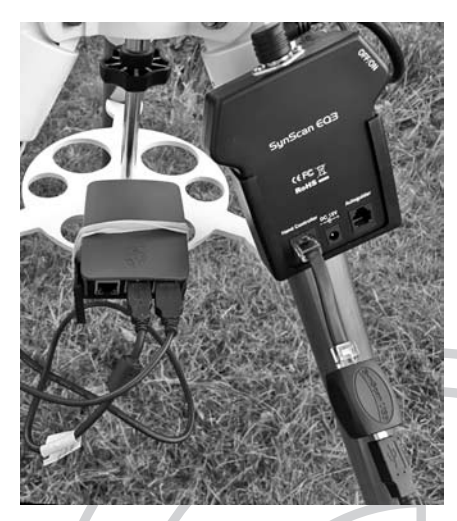

A Raspberry Pi és a goto kontroller SynScan USB-kábellel összekötve

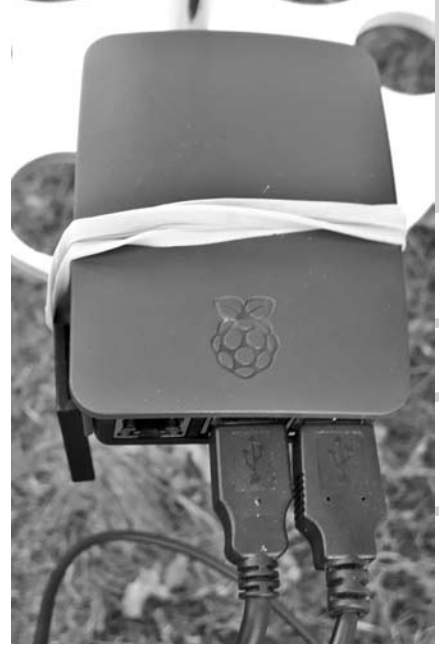

Az USB-kábelek közül az egyik az EQ3 vezérléséért felel, a másik a fényképezőgépet vezérli. A szakszerű(tlen) rögzítést postásgumival oldottam meg

A mechanikát használtan vettem, szétszerelés, tisztogatás és zsírzás után egészen újszerű hatást keltett, bár az RA motor továbbra is furcsán kerreg. A kézivezérlő régi verzió, tulajdonképpen szerencse, hogy a robottávcsőhöz egyáltalán nincs szükség rá. A SynScan kábel USB végét a Pi-be, az RJ45 csatlakozót (úgy néz ki, mint egy normális számítógép hálózati kábele) a kézivezérlő helyére kell bedugni. A Canont egy hétköznapi Mikro-B USB - USB kábellel kötöttem be a Pi-be. Ezzel elkészült a robottávcsövünk, ideje használatba venni!

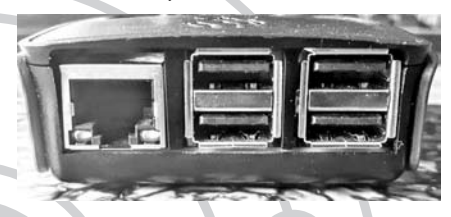

Négy USB port áll rendelkezésünkre, a két foglalt mellett beköthetünk még vezetőkamerát, GPS-t vagy akár egy időjárásállomást

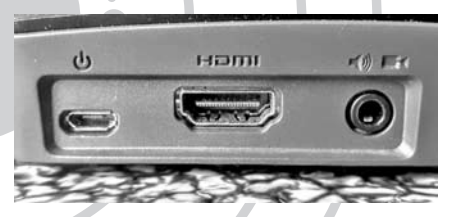

A Pi-hez közvetlenül bármilyen HDMI-vel rendelkező kijelzőt csatlakoztathatunk

#### **Astroberry Server**

A Raspberry Pi-n egy Linux alapú, ingyenesen letölthető operációs rendszer fut, az Astroberry Server. Az akár a zsebünkben is elférő mikropc minden távcsővezérléssel és asztrometriával kapcsolatos feladatot képes ellátni: irányítja a mechanikát és vezérli a képrögzítést az előre definiált expozíciós szekvencia alapján. Ezentúl képes vezetni a felvételeket a csatlakoztatott vezetőkamerán keresztül, parkoltatni és aktiválni a rendszert a napszakok váltakozásának függvényében. Ha elláttuk a távcsövünket motoros fókuszírozóval és bekötjük a Pi-be,

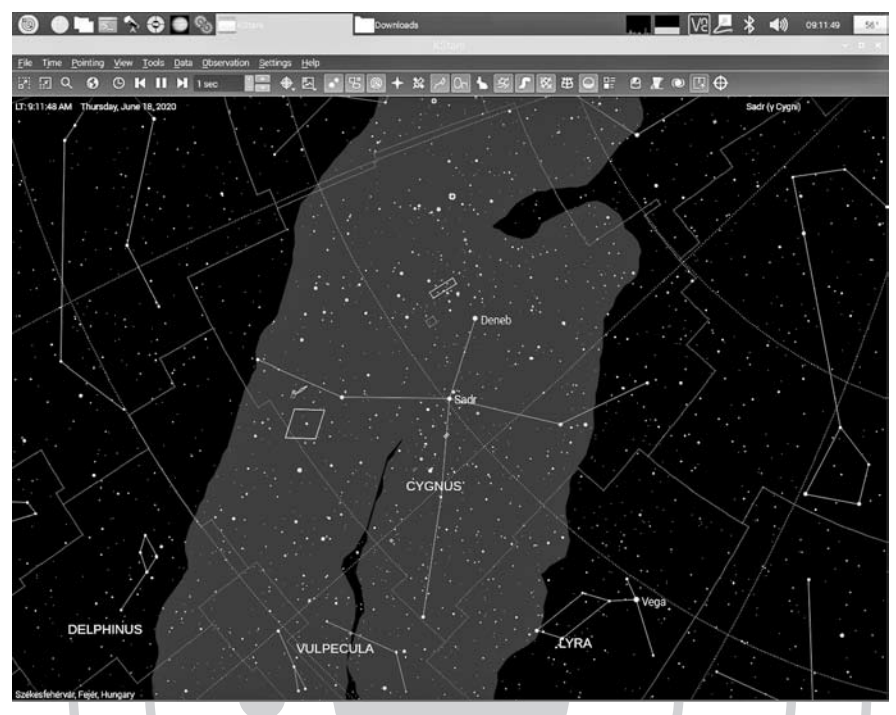

A KStars főablaka

akkor lehetőség van elvégezni az automatikus élességállítást, továbbá a kupolát is automatizálhatjuk. A megfigyelt objektum függvényében mozgathatjuk, illetve az időjárásnak megfelelően nyithatjuk vagy csukhatjuk a dómunkat. Nekem egyelőre nem áll rendelkezésre saját kupola, ezért a feladatot manuális módon, egy jó nagy vízálló bevásárlószatyorral valósítottam meg. A jó pólusraállást meg kell becsülni, nincs szíve az embernek elbontani az állványt, ha már egyszer sikerült jól beállítani a pozícióját.

Az Astroberry Server rengeteg beépített funkcióval érkezik. Több planetáriumprogram közül választhatunk (KStars, SkyChart, Cartes du Ciel), előtelepítve található az INDI keretrendszer, több képrögzítő alkalmazás (oaCapture, FireCapture, CCDciel), képfeldolgozó programok (ASTAP) és természestesen az autoguidert kezelő vezető applikáció (PHD2). Ezentúl kimérhetjük

az elkészült képek pontos látómezejét az ASTAP vagy az Astrometry.net programcsomag segítségével. Nagy segítség, ha tudjuk, hogy távcsövünk pontosan oda néz, ahova szeretnénk.

A rendszerhez wifin keresztül is csatlakozhatunk, a Pi létrehoz és fenntart egy saját wifi hálózatot. Csatlakozás után a virtuális munkaterületünket gyakorlatilag bármilyen böngészővel elérhetjük a számítógépünkről, vagy használhatunk VNC klienst a távoli asztali kapcsolathoz. Én személy szerint nem használok VNC-t. A konyhaasztalnál ülve a Chrome-ba írom be az astroberry IP címét, majd a Pi által kért jelszót és már rajta is vagyok az ebédlőablak túloldalán, a kertben felállított Raspberry Pi-n, mintha csak direkben rákötöttem volna egy monitort, billentyűzetet és egeret. Megjegyzendő, hogy a számítógépünk és a Pi távolsága az adatátvitelt nagyban befolyásolja. Ha

### 50. évfolyam

| ▜█ <mark>▚</mark> ُُ€●               |                                        |             | <b>KStars</b> | Downloads                           |                                                                                                    |                  |                         |                           |                                         | 40)      | 09:17:57<br>58*                   |                                       |                  |  |
|--------------------------------------|----------------------------------------|-------------|---------------|-------------------------------------|----------------------------------------------------------------------------------------------------|------------------|-------------------------|---------------------------|-----------------------------------------|----------|-----------------------------------|---------------------------------------|------------------|--|
|                                      | $\boldsymbol{\omega}$                  |             |               |                                     |                                                                                                    |                  |                         |                           |                                         |          |                                   |                                       |                  |  |
|                                      | <b>Object &amp; Sequence Selection</b> |             |               |                                     |                                                                                                    |                  |                         |                           |                                         |          |                                   |                                       |                  |  |
| <b>Target</b>                        | HD 131156                              |             | Θ             | $\sim$ $\sim$<br>۵                  | $\overline{\omega}$                                                                                                    | a.<br><b>IES</b> |                         |                           |                                         |          |                                   |                                       | 日日日              |  |
| J2000                                | 14 51 23 40                            | 19 06 02 16 |               |                                     | <b>Stratus</b>                                                                                                    | Caritures        | Altitude Socre          |                           | <b>Start Time</b>                       | End Time | <b>Est Duration</b>               | Lead time                             |                  |  |
| Sequence                             | in-queue/double-star_10sx10_30sx10.esq |             |               |                                     | HD 131156 Scheduled                                                                                                    | 0/20             | $1 - 23.4^{\circ}$      | 40                        | 1531*18/06 23:45 152 1*18/06 23:53      |          | 00:08:10                          | 00:00:00                              |                  |  |
| <b>FITS Fde</b>                      |                                        |             |               |                                     | Pulcherrima Scheduled                                                                                                   | 0/20             | $1 - 15.6$ <sup>*</sup> | 40                        | 156.6" 18/06 23:58 155.3" 19/06 00:05   |          | 00:08:10                          | 00:05:00                              |                  |  |
|                                      |                                        |             |               |                                     | HD 135502 Scheduled                                                                                                    | 0/20             | $1 - 12.6$ *            | 40                        | 160.6" 19/06 00:11 159.3" 19/06 00:19   |          | 00:08:10                          | 00:05:00                              |                  |  |
| Priority:                            | 10                                     |             |               |                                     | HD 135722 Scheduled                                                                                                    | 0/20             | $1.8.5*$                | $+0$                      | 161.5" 19/05 00:24 160.1" 19/06 00:32   |          | 00:08:10                          | 00:05:00                              |                  |  |
| Profile                              | EGS mount                              |             |               |                                     | Alkakarops Scheduled                                                                                                    | 0/20             | $1 - 4.2$               | ۰O                        | 1631"19/0500:37 161 8"19/0600:45        |          | 00:08:10                          | 00:05:00                              |                  |  |
| Steps                                | V Track Focus V Align Guide            |             |               |                                     | HD 124675 Scheduled                                                                                                    | 0/20             | <b>T8.9</b> *           | ۰O                        | 154.7" 19/06 00:50 1 53.5" 19/06 00:59  |          | 00:08:10                          | 00:05:00                              |                  |  |
|                                      |                                        |             |               |                                     | HD 125161 Scheduled                                                                                                    | 0/20             | <b>TB.5*</b>            | $\triangleleft$           | 153.0" 19/06 01:04 151.8" 19/06 01:12   |          | 00:08:10                          | 00:05:00                              |                  |  |
|                                      |                                        |             |               | M 51                                | Scheduled                                                                                                    | 0/20             | <b>T4.9'</b>            | $\bullet$                 | 1425' 19/06 01:17 141.3' 19/06 01:25    |          | 00:08:10                          | 00:05:00                              |                  |  |
|                                      |                                        |             |               | Cor Caroli                          | Scheduled                                                                                                    | 0/20             | $7 - 2.7$               | 40                        | I 46.8' 19/06 23:45   45.4' 19/06 23:53 |          | 00:08:10                          | A2219:40                              |                  |  |
|                                      |                                        |             |               | M <sub>3</sub>                      | Scheduled                                                                                                    | 0/20             | $1 - 14.1$ <sup>*</sup> | $+0$                      | #45.6" 19/06 23:58 #45.2" 20/06 00:05   |          | 00:08:10                          | 00:05:00                              |                  |  |
|                                      |                                        |             | <b>CHIEFE</b> |                                     | <b>Job scheduler list</b><br>Click to select a job in the list<br>Double click to edit a job with the left-hand fields. |                  |                         |                           |                                         |          |                                   |                                       | No job running   |  |
| Job Starfue Conditions               |                                        |             |               | <b>Job Constraints</b>              |                                                                                                    |                  |                         | Job Completion Conditions |                                         |          |                                   |                                       |                  |  |
| O ASAP                               |                                        |             |               | $V$ Alt »                           |                                                                                                    |                  |                         | $0.00*$                   |                                         |          | · Sequence completion             |                                       |                  |  |
|                                      | Culmination Offset                     | 60 min      |               |                                     | Mcon.                                                                                                    |                  |                         | 0.00*                     |                                         |          | Repeat for                        | 1 runs                                |                  |  |
| 18/06 08:56<br>$\bullet$ on          |                                        |             | Weather       |                                     |                                                                                                    |                  |                         |                           | Repeat until terminated                 |          |                                   |                                       |                  |  |
|                                      |                                        |             |               |                                     | V Twifight                                                                                                    |                  |                         |                           | $23.45 - 01.51$                         |          | <b>Repeat until</b>               | 18/06/20 08:56                        |                  |  |
| Disarvatory Startup Procedure        |                                        |             |               | Aborted Job Management              |                                                                                                    |                  |                         |                           |                                         |          |                                   | <b>Observatory Shutdown Procedure</b> |                  |  |
| UnPark Dome   LinPark Mount   LinCap |                                        |             |               | <b>O</b> guess<br>rs<br><b>None</b> |                                                                                                    |                  |                         |                           | <b>C</b> Immediate                      |          | Warm OCD Cap Park Mount Park Dome |                                       | G                |  |
| Skings                               |                                        |             |               | Ple schedule errors                 |                                                                                                    |                  |                         |                           | O s wait                                |          | 2410                              |                                       | 同                |  |
|                                      |                                        |             |               |                                     |                                                                                                    |                  |                         |                           |                                         |          |                                   |                                       |                  |  |
|                                      |                                        |             |               |                                     |                                                                                                    |                  |                         |                           |                                         |          |                                   |                                       |                  |  |
|                                      |                                        |             |               |                                     |                                                                                                    |                  |                         |                           |                                         |          |                                   |                                       | <b>Littleman</b> |  |
|                                      |                                        |             |               |                                     |                                                                                                    |                  |                         |                           |                                         |          |                                   |                                       |                  |  |

Az EKOS ütemezésre szolgáló felülete

akad köztünk és a távcső között fal, akkor lassabban ér oda a jel, amit mi a képernyő frissítésének lassulásában fogunk észrevenni. Vagyis kattintás után lesz egy lélegzetvételnyi szünet, mire történik valami.

Ettől a ponttól a Pi helyi számítógépként működik. Belevághatunk asztrofotók készítésébe, nézegethetünk korábban készült fotókat és videókat, futtathatunk asztrometriát, fotometriát a képeken, de össze is összefűzhetjük (stack) vagy épp szerkeszthetjük őket. Először tekintsük át, mely programok teszik a távcsövünket valóban robotizálttá!

#### **INDI Library**

Az INDI egy kifejezetten csillagászati eszközök vezérlésére és különböző feladatok automatizálására kifejlesztett, ingyenes keretrendszer. A segítségével lehetőségünk van mechanikák, kamerák, fókuszírozók,

szűrőváltók és kupolák irányítására, valamint csatlakoztathatunk időjárásellenőrző állomást, GPS érzékelőt, de akár automatikusan nyíló-záródó távcsővédőt kupakot is.

#### **KStars**

A robottávcsövünk lehetőségeit sokféle módon kihasználhatjuk, melyben legnagyobb segítségül a KStars nevű planetárium program szolgál. A csillagos égboltot, konstellációkat, mélyég-objektumokat böngészhetjük vele vagy üstökösök aktuális pozícióját kereshetjük fel. A KStars rendelkezik beépített adatbázissal a Messier- és NGC-objektumokról, csillagokról és csillagképekről, melyet tetszésünk szerint tovább bővíthetünk.

#### **EKOS**

Miután csatlakoztattuk a mechanikánkat és a képrögzítőnket, az alkalmazásba integ-

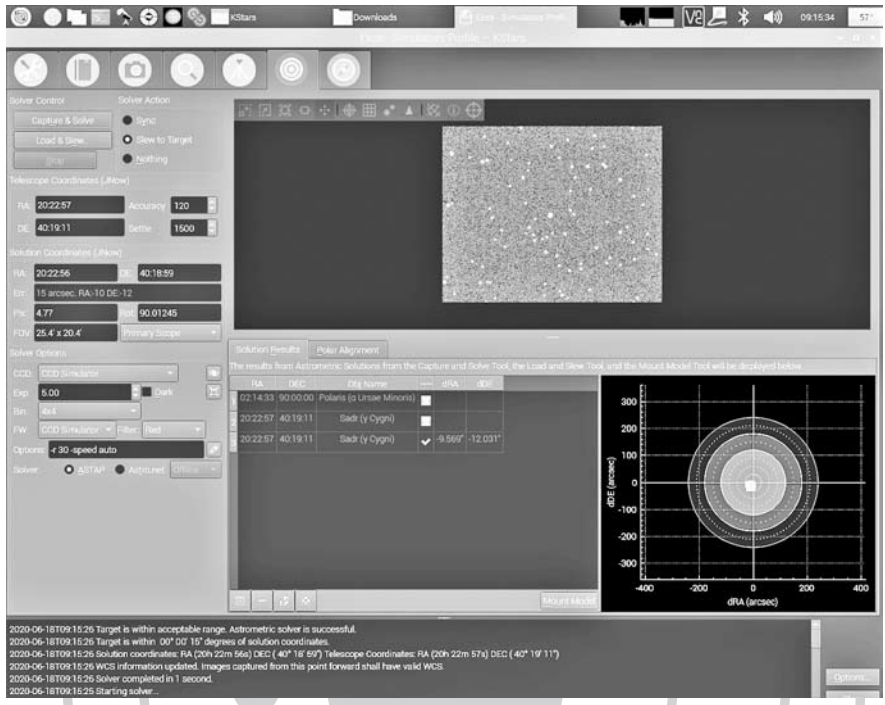

A távcső és a mechanika igazítása asztrometria segítségével

rált funkciókkal irányíthatjuk a távcsövet a kívánt pozícióra. A távcső ezután követni fogja a célpontot, illetve vezeti a felvételünket is. Ezt a feladatot az EKOS végzi, amely egy kifejezetten asztrofotózásra kifejlesztett automatizációs eszköz. A program teljes ismertetése meghaladja e cikk kereteit, ezért hadd szorítkozzam a fő funkciókra. Az EKOS-t a KStars-on belül érhetjük el.

Először egy profilt kell létrehoznunk, melyben megadhatjuk az összes vezérelni kívánt eszközt (mechanikát, képrögzítő kamerát, vezetőkamerát, szűrőváltót és így tovább). Fontos, hogy az eszközöknek megfelelő drivert válasszuk ki, különben a Pi nem fogja azokat felismerni és rendesen kezelni. Az EQ3-mal – korából fakadóan – nekem sajnos semelyik SynScan driver sem működött, némi nyűglődés után az EQMod nevű driverrel sikerült a mechanikába életet lehelnem. A profilt egyszer kell létrehoznunk. Ezután csak ki kell választanunk a listából és elindítanunk, az EKOS automatikusan fel fogja ismerni az eszközöket, ha azok csatlakoztatva vannak és megfelelően működnek.

EKOS Scheduler: lehetőségünk van észlelési lista készítésére. Az objektumok mellett a készítendő képek beállításait (pl. expozíciók számát és hosszát, az új képfájl nevét) és a feladat prioritását adhatjuk meg. Meghatározhatjuk a környezeti változókat, ami lehet például a minimális horizont feletti magasság vagy a szürkület. Ha készen vagyunk, elindíthatjuk a feladatokat, a rendszer pedig a prioritás, illetve az optimális szekvencia függvényében végig fotózza az eget. Nagyon hosszú feladatsorok esetén a fotózás több napig is eltarthat, ezért a meghatározott környezeti változók függvényében – mint a horizont feletti magasság, vagy láthatóság) az EKOS este elindít-

### 50. évfolyam

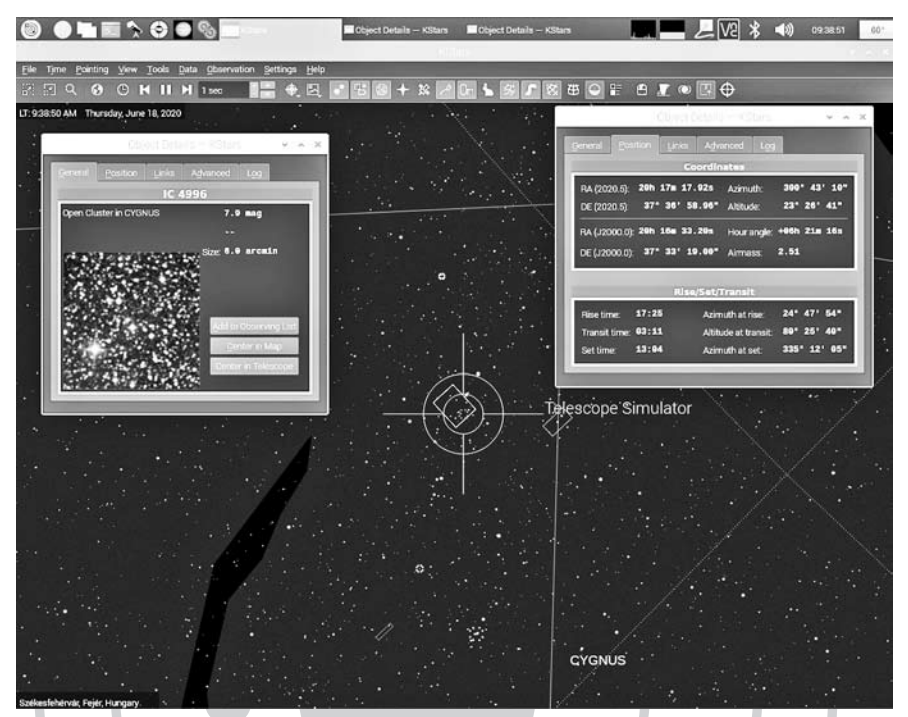

Megnézhetjük a kiválasztott objetumok részletes adatait, az NGC-objetumokról akár képeket is tölthetünk le

ja a szekvenciát, majd hajnalban leállítja, parkoltatja a távcsövet (például becsukja a távcsőfedelet). Letakarhatjuk valamivel a távcsövünket, ha nem szeretnénk szétszedni és este újra összerakni az egész rendszert. Este a Pi - a megfelelő körülmények között - folytatja a feladatsort a következő hajnalig. Az egész folyamat addig tart, amíg az összes kép el nem készül.

Alignment: a tökéletes fotók elkészítéséhez a pontos pólusra állás mellett feltétlenül szükséges, hogy a távcsövünk oda nézzen, ahova mi szeretnénk. Erre a célra hivatott az EKOS Alignment modulja. A Pi készít egy felvételt a beállított égterületről, amit asztrometria segítségével kiértékel. Beépítve használható az ASTAP vagy az Astrometry.net programcsomag is. Az asztrometria elvégzése után a távcső pozíciója szinkronizálásra kerül, a Pi pontosan oda fordítja, ahova néznie kell. Ezt addig végzi, amíg az általunk ívmásodpercben megadott hibahatáron belülre kerül a kép középpontja. Az asztrometria futása (a Raspberry telefonnal vetekedő kapacitású processzorának) a rendelkezésre álló csillagok függvényében néhány másodperctől fél-egy percig tarthat.

A Pi az elkészült képeket – az alapbeállításnak megfelelően – letölti egy, az objektumról elnevezett mappába. Készíthetünk még Dark, Flat és Bias képeket is. Érdemes odafigyelnünk a rendelkezésre álló tárhelyre. A Pi-ben alapvetően csak egy Micro-SD kártya van, amelyen a rendszer is fut. Az 1000D a – modern DSLR gépekhez képest – kis méretű, 10 Mpx-es felbontásával is fel tudja tölteni három-négy óra alatt a 16 GB-os memóriakártyát. Érdemes tehát vagy rendszeresen mentenünk és törölnünk a képeket a Pi-ről, vagy nagyobb SD kártyát beletennünk, esetleg külső adattárolót (pendrive, külső USB winchester) használnunk.

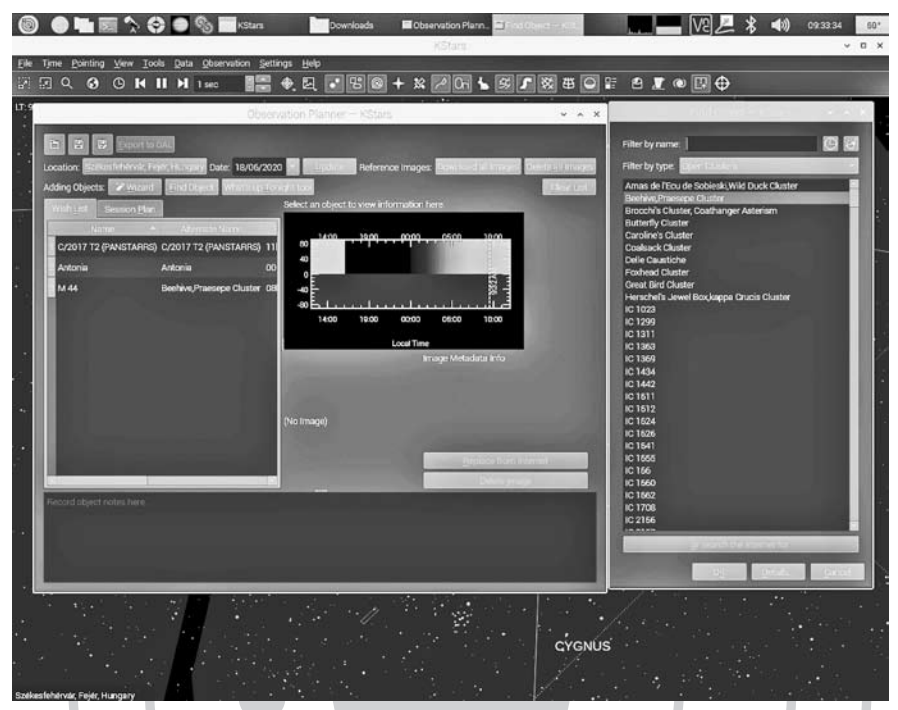

Csillagokat, mélyég-objektumokat kereshetünk a KStars adatbáziásban, melyekből saját észlelési programot állíthatunk össze

#### **Saját tapasztalataim**

A mechanika a különös hangok generálásától eltekintve megfelelően végezte a feladatát, ami a korát és a beletuszkolt zsírmennyiséget tekintetbe véve kisebb csodával ér fel. A 10–15 másodperces expozíciók rendre jól sikerülnek, bár a fogaskerekeken megjelenő kopások és lötyögések itt-ott meglátszanak a felvételeken. A 30 másodperces képeken már látszik a vezetés hiánya, a csillagok alakja elkezd ovális krumpli alakúvá válni.

A távcső messze jobban teljesít az elvártnál. A tesztek alatt elsősorban kettőscsillagokat fényképeztem. 10–15 másodperces expozícióval 12,5 magnitúdó körül adódott a határfényesség, ami a távcső vizuális határmagnitúdója is egyben. 10 darab 30 másrodperces kép összefűzésével sikerült a határfényességet 13,7 magnitúdóig letornáznom, a legkisebb – még jól látható – sze-

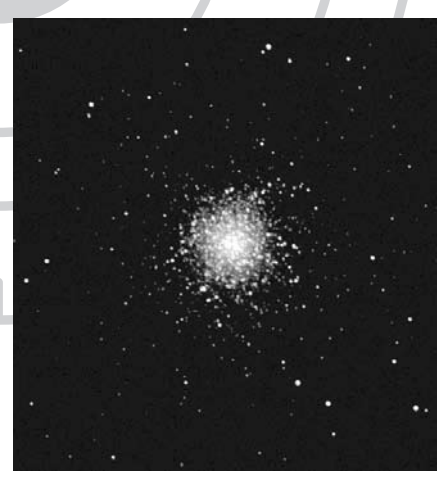

A fényesebb mélyég-objektumok, mint amilyen a Herkules csillagképben található M13, szépen mutatnak a rövid záridővel készült felvételeken is

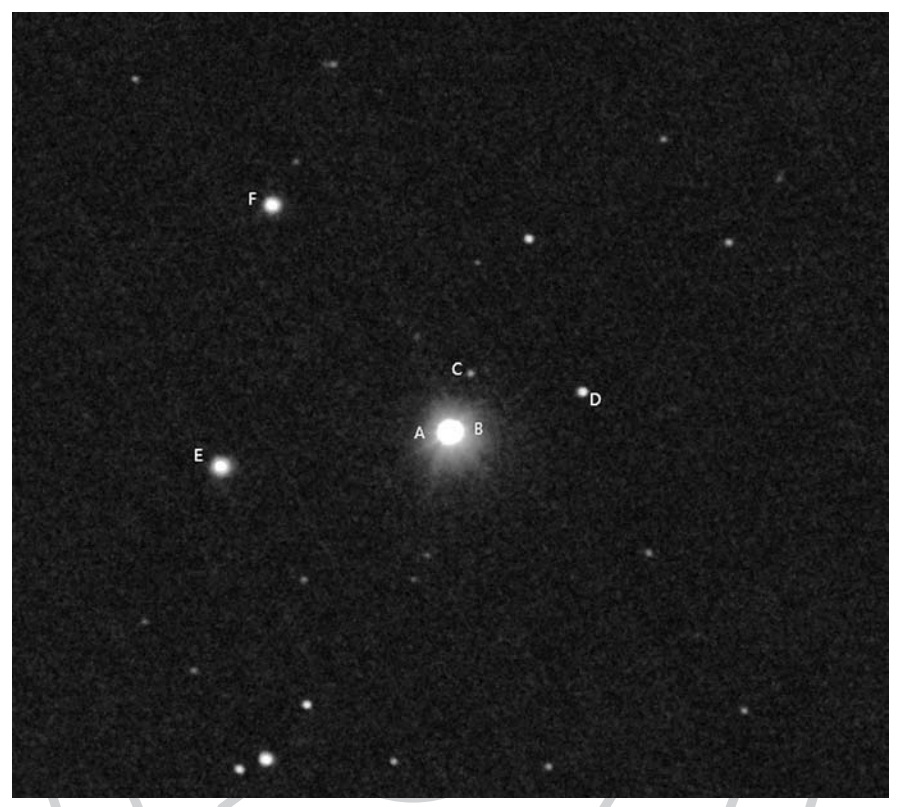

Érdekes többes rendszer a x Bootis (STF 1888AB), a kép segítségével meg lehetett határozni a tagok szögtávolságát és pozíciószögét

paráció megközelítőleg 10 ívmásodperc. Ez annak is köszönhető, hogy a fényesebb főcsillagok sajnos beégtek, eltakarva a jóval halványabb, közeli kísérőjüket. Rövidebb záridővel valószínűleg megjelentek volna a társak is a képen. Tanulság a jövőre nézve, hogy az expozíció hosszát a fotózott csillagokhoz érdemes igazítani.

Egészen biztos vagyok benne, hogy a Raspberry Pi robottávcső vezérlése új távlatokat nyithat az asztrofotózás szerelmeseinek. Ez az egyszerű és olcsó eszköz azok számára is megoldást nyújthat, akik elsősorban tudományos mérések érdekében szeretnének egy-egy észlelőprogramot rendszeresen végigfotózva adatokat gyűjteni gyakorlatilag bármilyen égi objektumról, legyenek azok kettős- vagy változócsillagok, mélyégobjektumok, nóvák, kisbolygók vagy éppen üstökösök.

*Talabér Gergely*

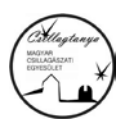

**Tisztelt Tagtársunk!** Az MCSE lovasberényi Csillagtanyáját önkéntes munkával és adományokkal egyaránt támogathatja. A Csillagtanyáról legutóbb a Meteor 2020/4. számában írtunk – l. még a www.mcse.hu híradásait. Pénzadományok a Magyar Csillagászati Egyesület bankszámlájára utalhatók, MCSE Csillagtanya megjelöléssel (62900177-16700448). **Köszönjük!**